Users will first be confronted with an image from Lewis Carroll's "Alice's Adventures in Wonderland," that has a QR code placed within the picture.

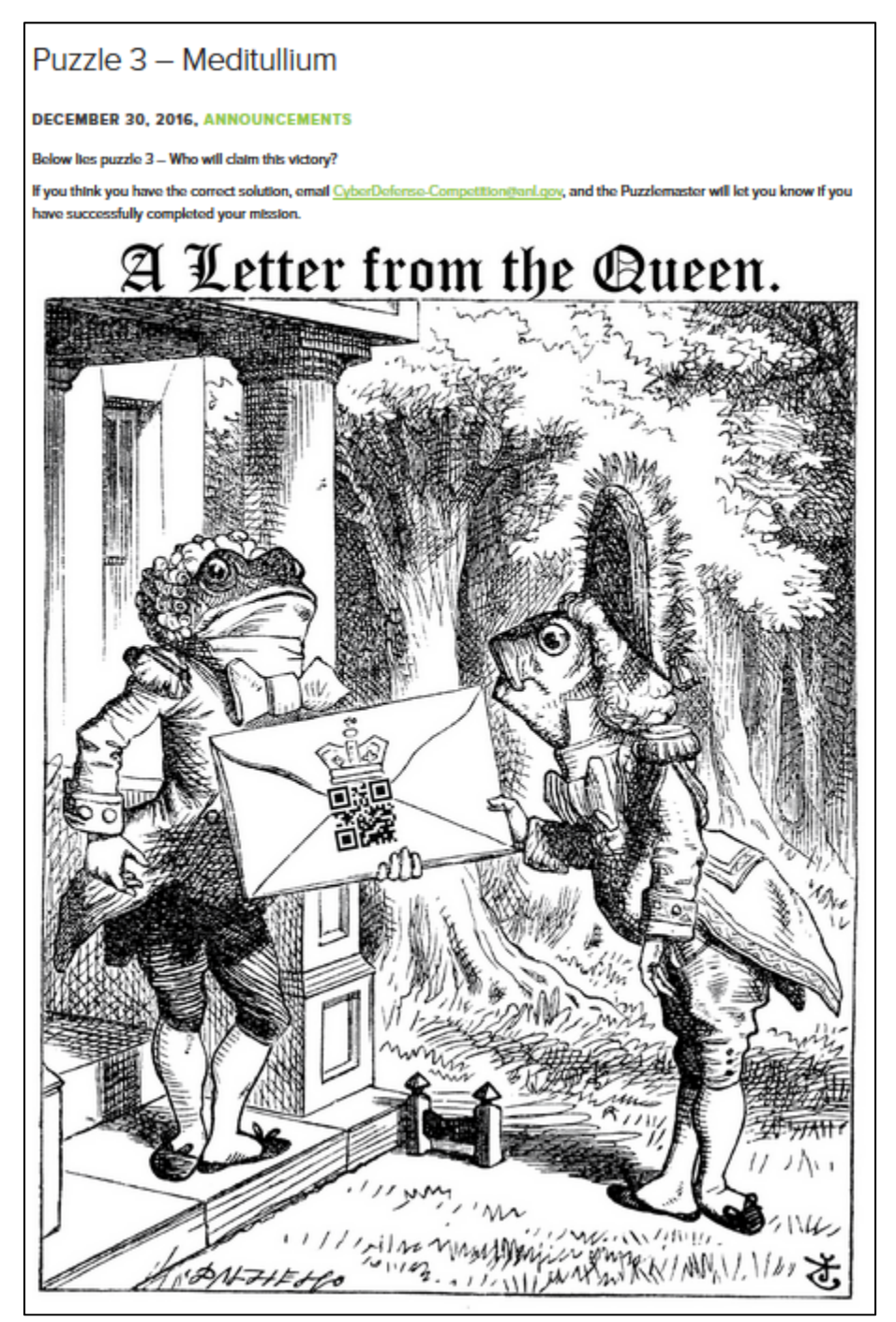

FIGURE 1 – RED/BLUE

## Red and Blue, Deducing the Clue

Users can either utilize a QR Reader on their smart device such as Norton Snap, decode the QR code by hand, or use an online QR code reader.

Upon scanning, the QR code will lead the user to this image on Imgur, which has some layered text.

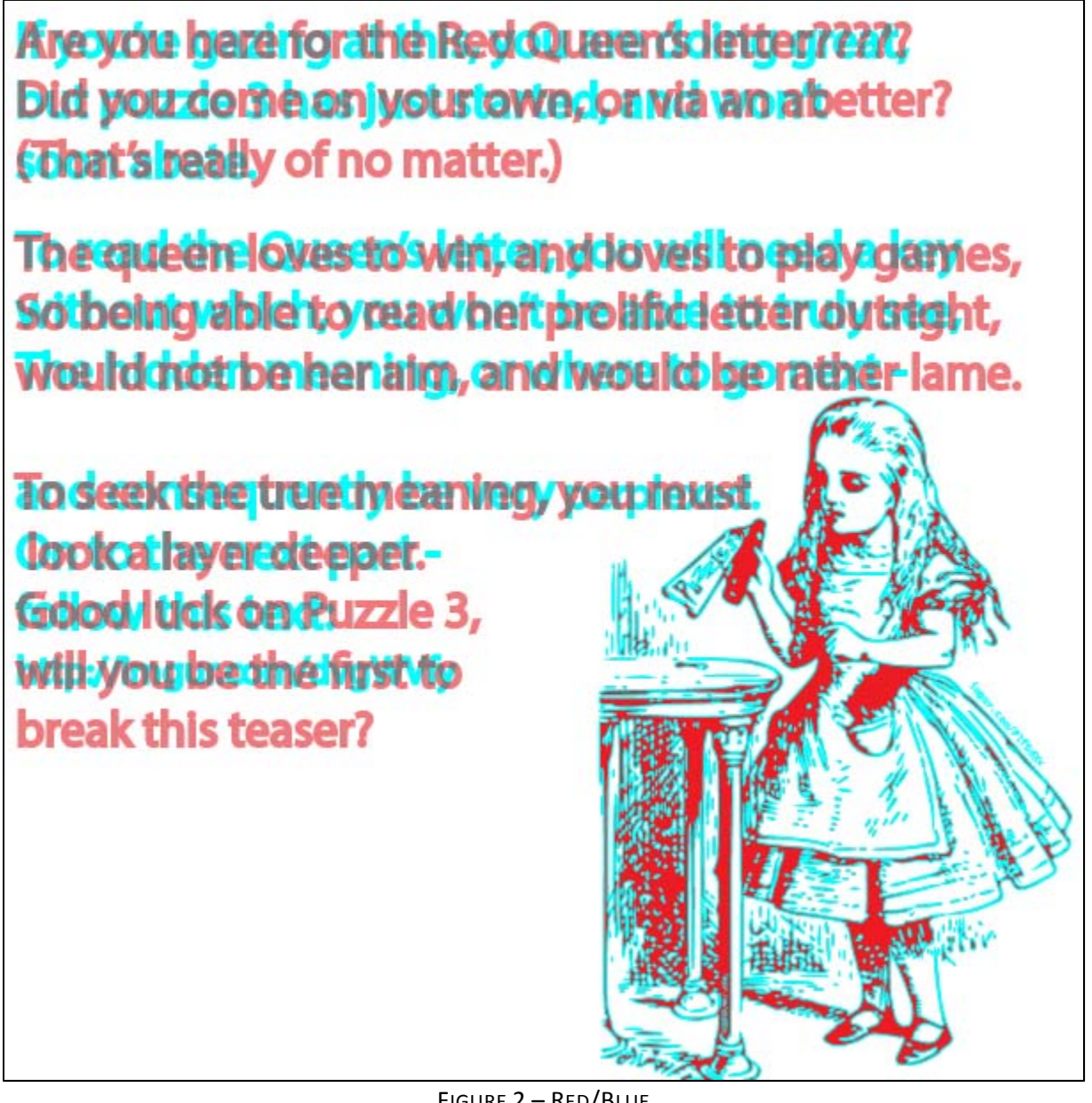

FIGURE 2 – RED/BLUE

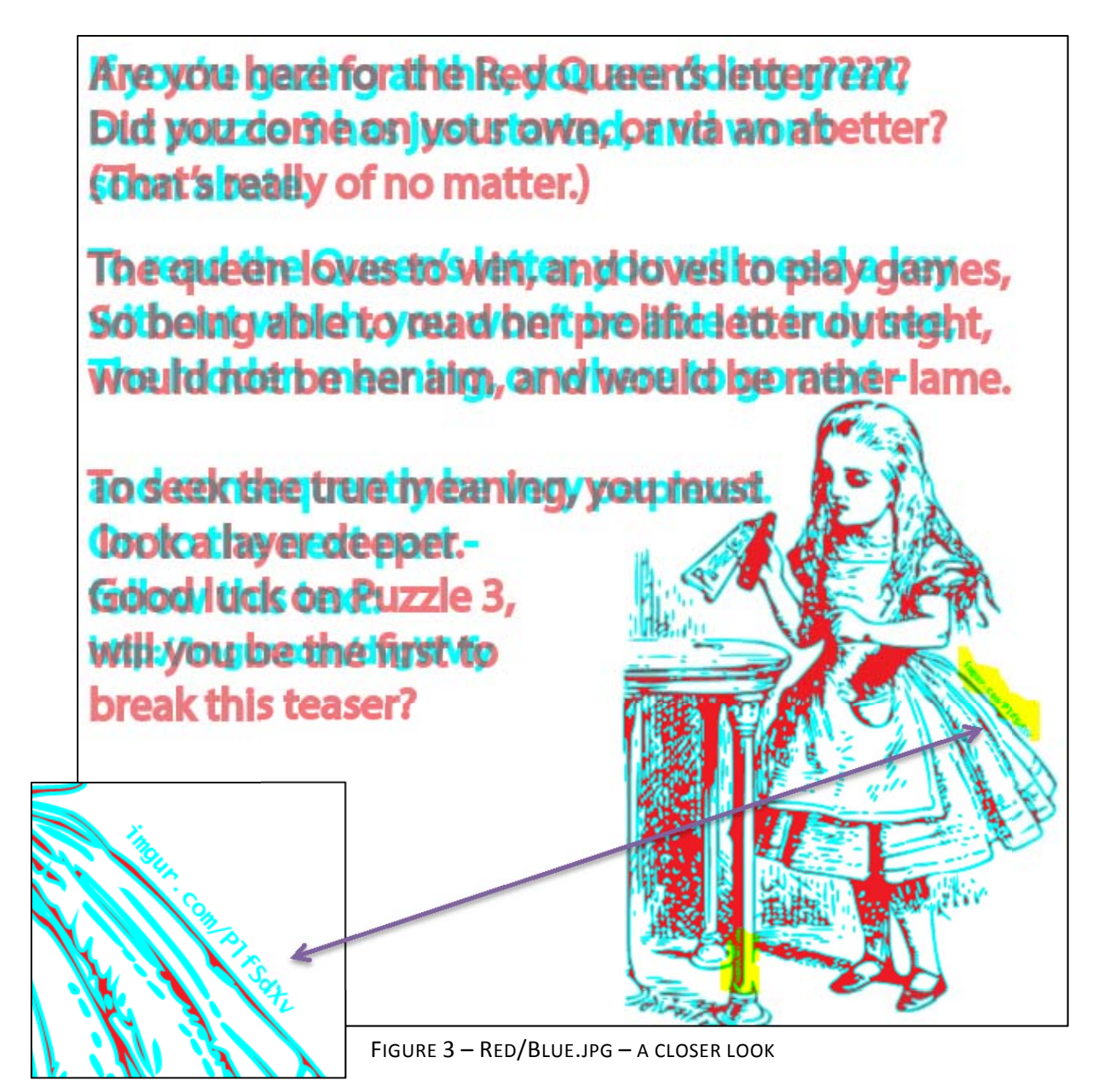

The user may notice an imgur hyperlink. This is just a red herring, which is mean to hint to the user to look deeper in this image and pull out the cyan text.

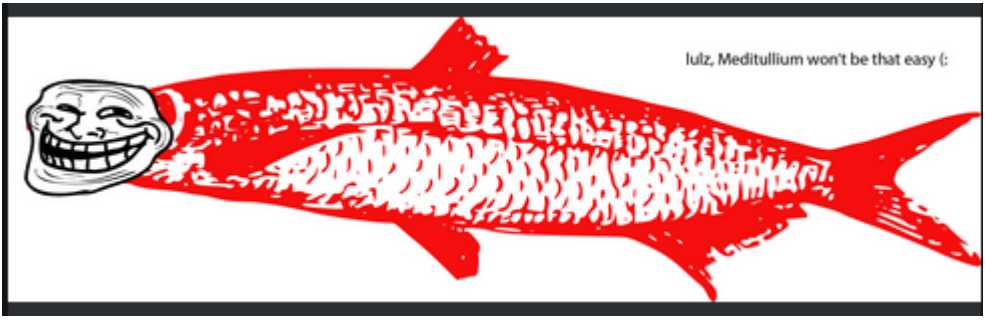

FIGURE 4 – RED HERRING

In order to properly see the cyan text beneath the red text, the user will have to apply a filter to wash out the red color and bring out the cyan. The user may also notice the following imgur link, which leads the user to a png that will filter out the red text:

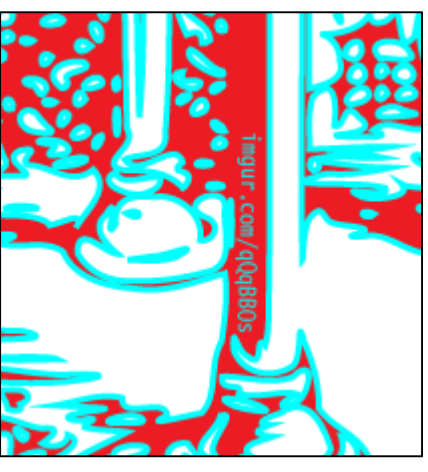

FIGURE 5 – IMGUR LINK TO DECODER

Following that URL will lead the user to this image. The user should download this png.

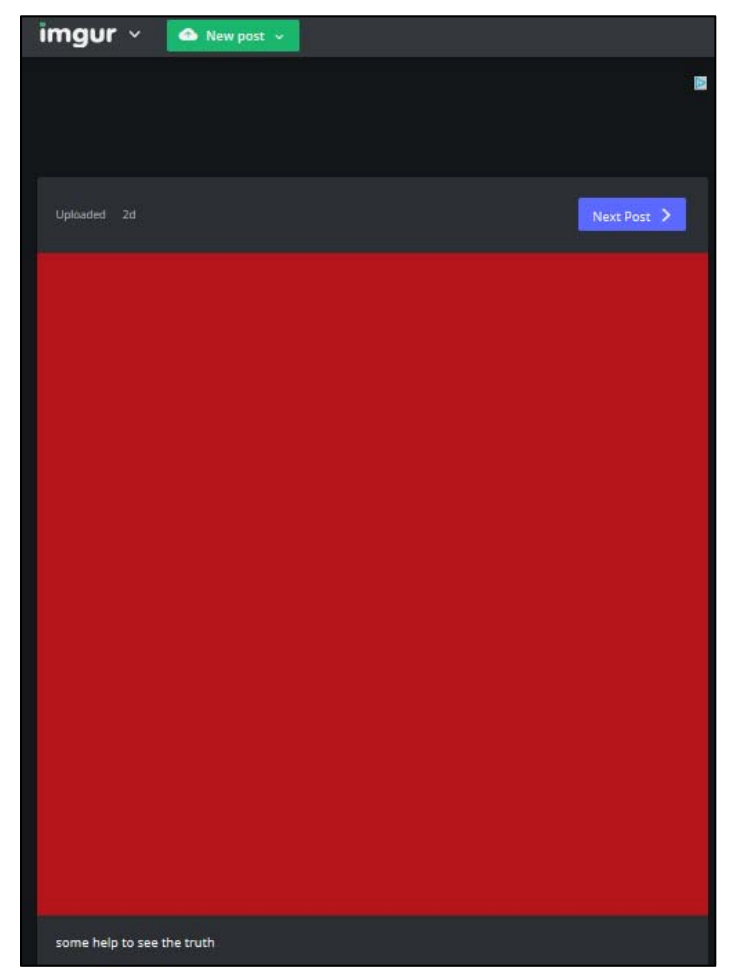

FIGURE 6 – IMGUR DECODER

With the caption "some help to see the truth" the user should be able to deduce that this png should be applied over the original letter. The user can do this by copying the original cyan/red image and apply the decoder over the image.

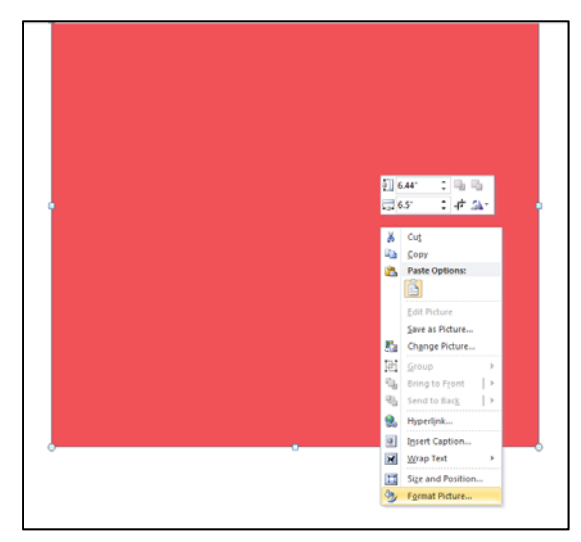

FIGURE 7 – APPLYING THE DECODER

By applying the filter over the image, the user will see the cyan text:

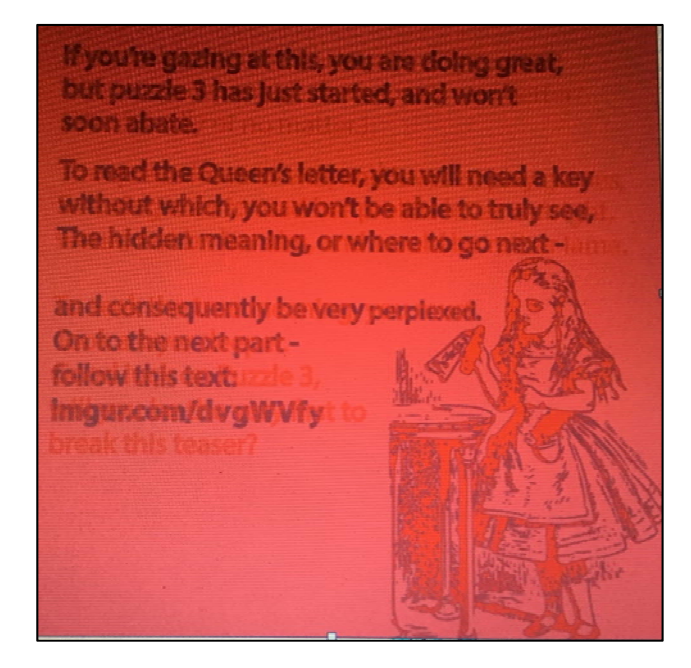

If you're gazing at this, you are doing great, but puzzle 3 has just started, and won't soon abate.

To read the Queen's letter, you will need a key without which, you won't be able to truly see, The hidden meaning, or where to go next –

And consequently be very perplexed. on to the next part‐ follow this text: Imgur.com/dvgWVfy

FIGURE 8 – DECODING THE MESSAGE

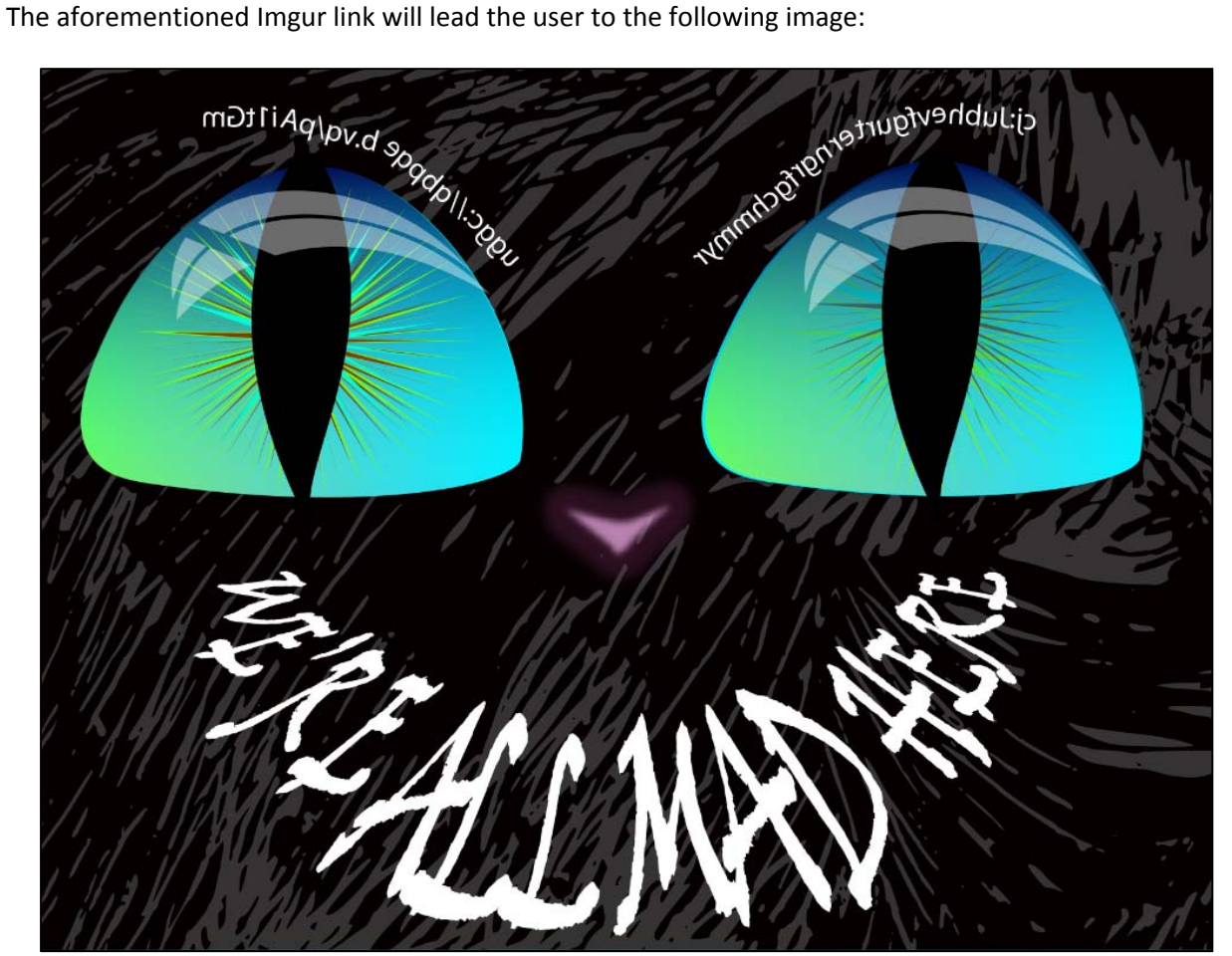

FIGURE 9 – CHESHIRE CIPHER

Upon further inspection, the user should see that the Cheshire cat's eyebrows contain some vital information on where to go next in order to continue the puzzle.

The strings are enciphered with a ROT13 cipher, and are also reflected so that the text is backward. To

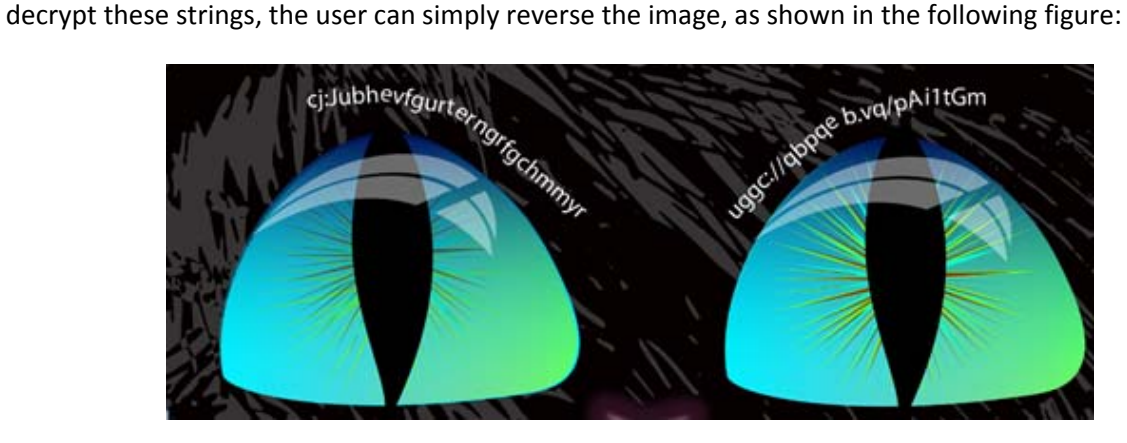

FIGURE 10 – REVERSING THE CHESHIRE CIPHER

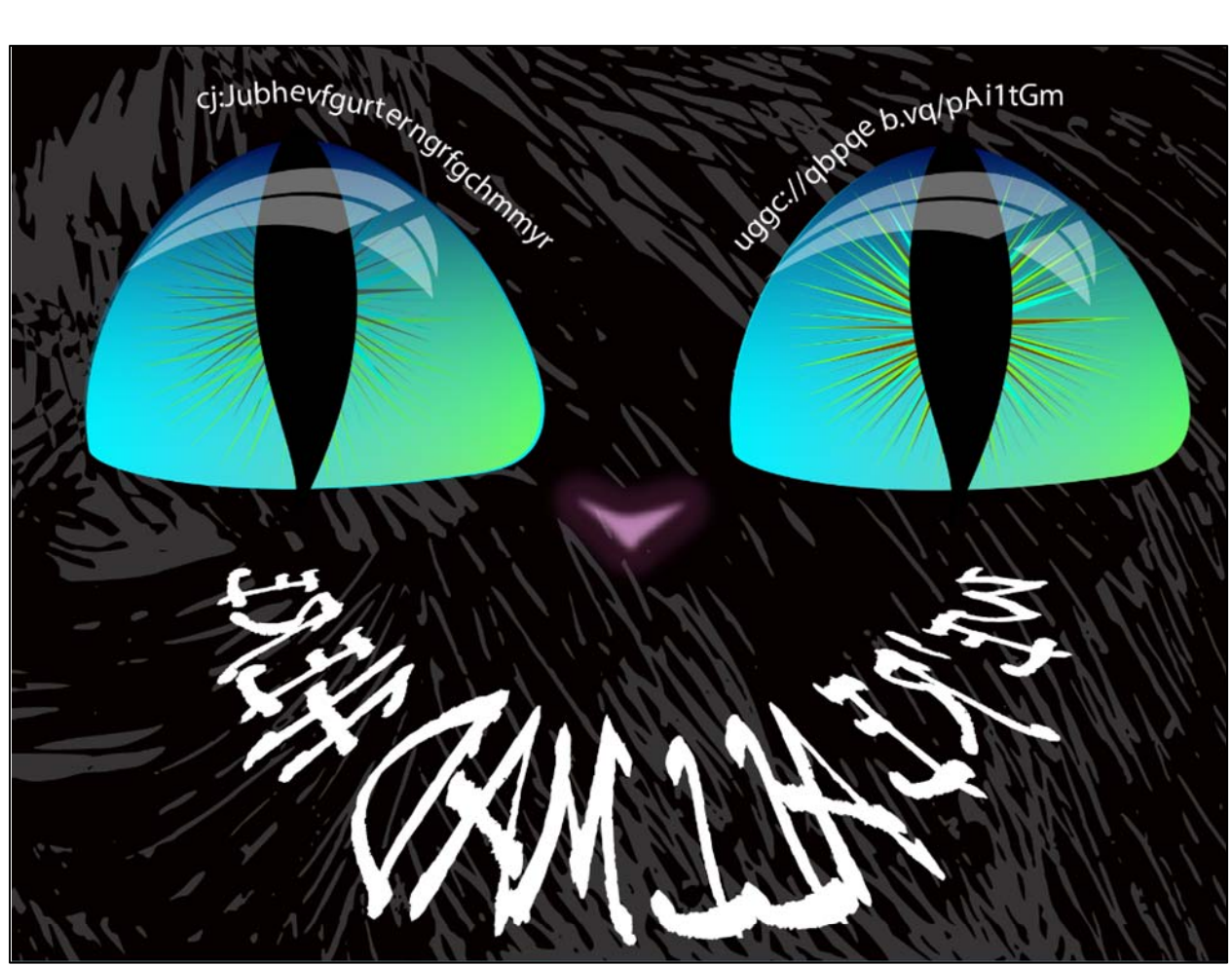

FIGURE 11 – REVERSING THE CHESHIRE CIPHER

The user can now properly see the strings, and decrypt the ROT13 cipher. The properly decrypted strings contain the following:

http://docdro.id/cNv1gTz

pw:Whouristhegreatestpuzzle

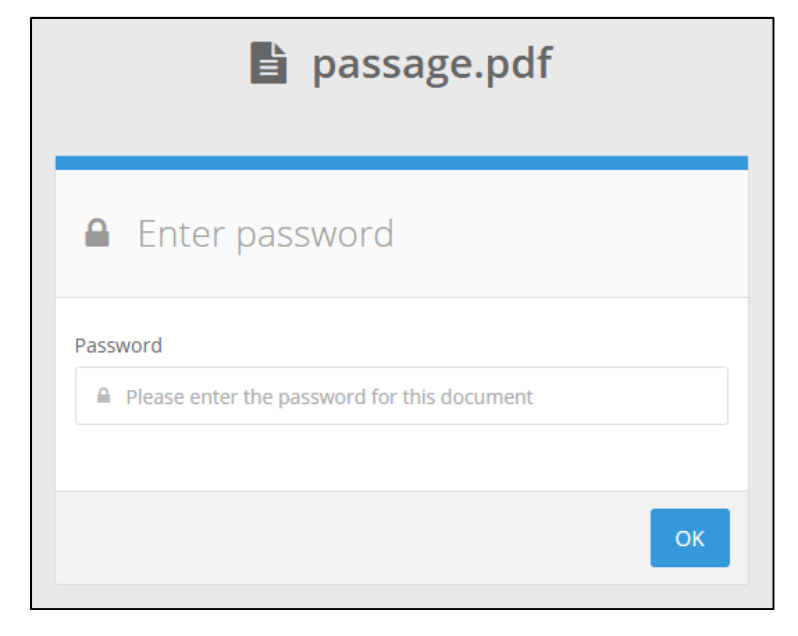

### What do you know?

Once the user follows the docdroid link and enters in the password of "Whouareisthegreatestpuzzle", the following pdf will be revealed:

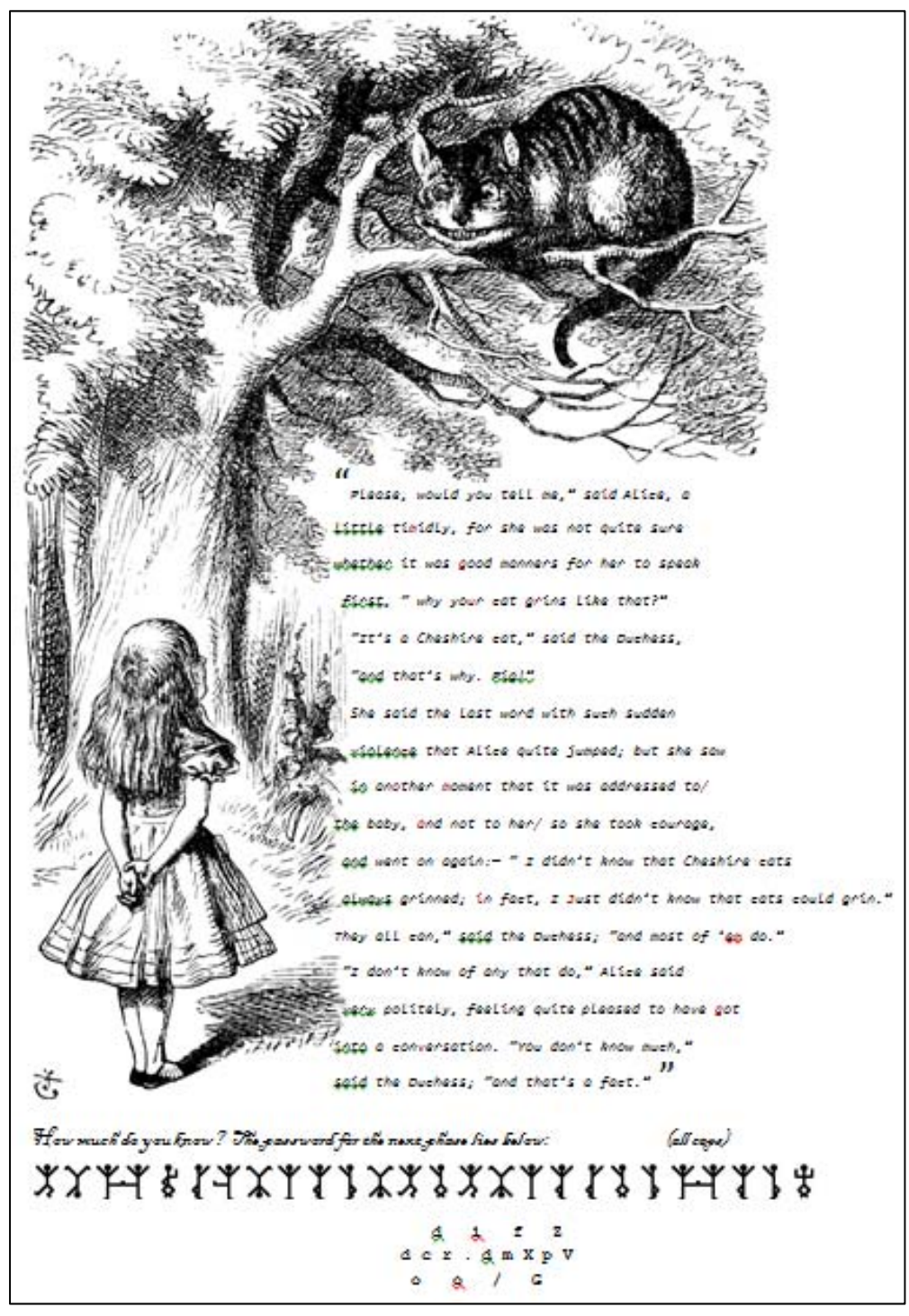

FIGURE 12 – WHAT DO YOU KNOW

This pdf contains several layers that the user will have to uncover.

First, the PDF contains a passage from Lewis Carrol's "Alice's Adventures in Wonderland."

There is also enciphered text at the bottom of the page. The text tells the user that the following enciphered text is the password to the next phase:

 $\mathcal{H}_{\mathfrak{C}w}$ much do you know? The password for the next phase hes below:  $_{(a}$ f caps) 

FIGURE 13 – DANCING MEN CIPHER

This enciphered text is actually a substitution cipher. The following is a cipher called Dancing Men, and is based on the Sherlock Holmes story of "The Dancing Men*"* by Sir Arthur Conan Doyle. When the user decodes this text, it will reveal the following password:

#### AGRINWITHOUTACATHOWCURIOUS

The user will then need to decode the next cipher, which is actually a railfence cipher. Since the Puzzlemaster was being nice, the railfence cipher is somewhat laid out for the user to read, and not in the one string encipherment typically used in railfence ciphers  $\odot$ 

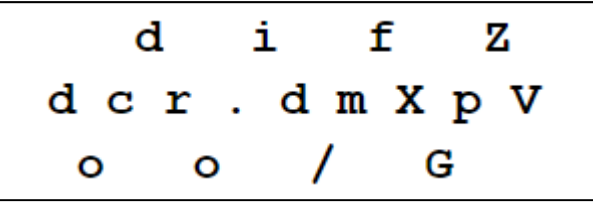

FIGURE 14 – RAILFENCE CIPHER

The user should read the aforementioned figure in a zig‐zag fashion:

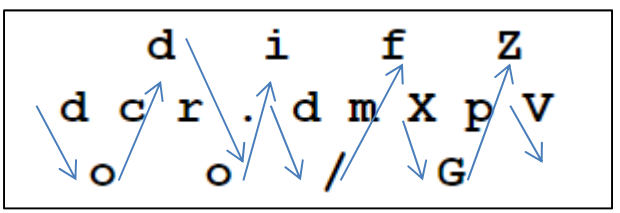

FIGURE 15 – DECODING THE RAILFENCE CIPHER

The railfence cipher decrypted is as follows:

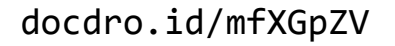

## Finding the Key

The user now has the passphrase to the PDF, but not the key. If the user closely inspects the PDF, they will see that some letters within the pdf are colored in burgundy, as shown in the figure below:

45.45 Please, would you tell me," sa<mark>i</mark>d Alice, a <u>little</u> ti<mark>m</mark>idly, for she was not quite sure whether it was <mark>g</mark>ood manners for her to speak first, " why yo<mark>u</mark>r cat a<mark>r</mark>ins like that?" "It's a Cheshire cat," said the Duchess, "gnd that's why<mark>.</mark> Pig!" She said the last word with such sudden violence that Alice quite jumped; but she saw in an<mark>o</mark>ther <mark>m</mark>oment that it was addressed to<mark>/</mark> the baby, <mark>a</mark>nd not to her<mark>/</mark> so she took courage,  $g<sub>0</sub>$  went on again:— " I didn't know that Cheshire cats glways grinned; <mark>i</mark>n fact, I <mark>J</mark>ust didn't know that cats could grin." They all can," said the Duchess; "and most of 'em do." "I don't know of any that do," Alice said ery politely, feeling quite pleased to have <mark>g</mark>ot into a con<mark>v</mark>ersation. "You don't know much," said the Duchess: "and that's a fact FIGURE 16 – DEDUCING THE KEY

If the user combines these letters all together, they will be able to see a URL that leads to the following imgur link, which is the key to reading the Queen's letter:

imgur.com/a/iJmgv

# Grabbing the Key

The imgur link will lead them to this png. As the hint states, the user will have to download the png to see its true value.

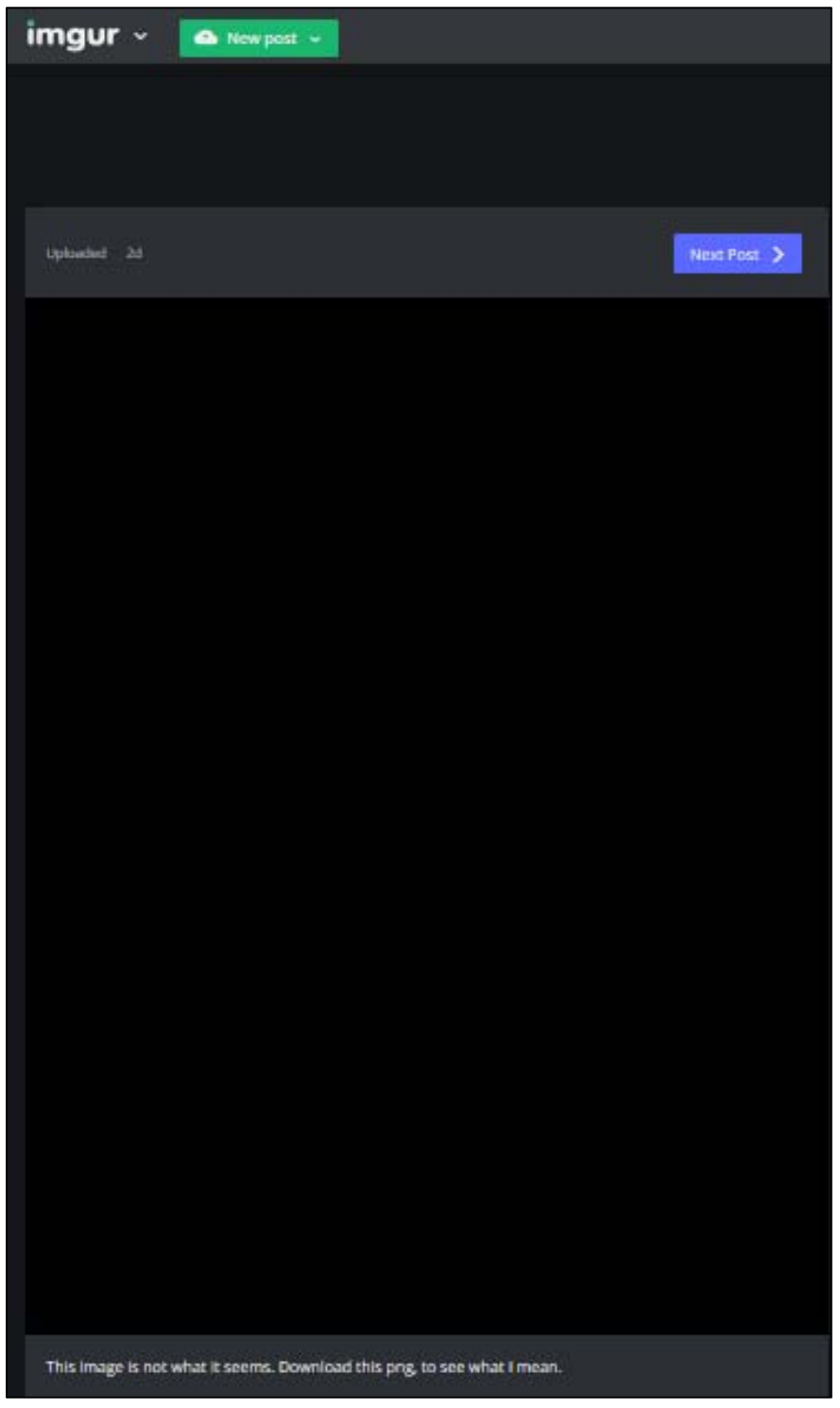

FIGURE 17 – THE KEY

If the user follows the decrypted docdroid link obtained from the railfence cipher, the user will find the following password protected PDF. The user will have to enter the passphrase: "AGRINWITHOUTACATHOWCURIOUS" to successfully unlock the pdf.

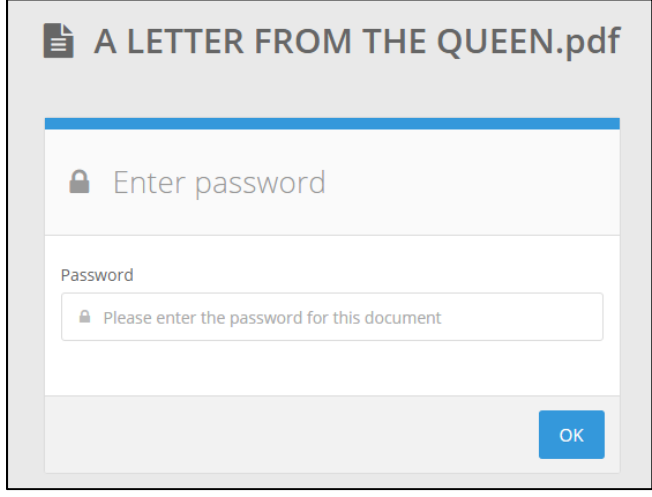

FIGURE 18 – UNLOCKING "A LETTER FROM THE QUEEN"

#### A LETTER FROM THE QUEEN

ONE AND ALL- I DECREE THAT WE PLAY CROQUET. HERE ARE THE RULES TO MY **GAMEPLAY:** 

WAILITE GO HIGH-PITCHED SWEARNAMPS FINGER AND COMPTRIES AWFUL TO MULTURESCROCKS SCARFS RUPPRESPEEL BATHE THE YOUNG BOOK SYPHOSANDS SIX SELECTIVE STYLIZES PLACE THESEN PARANSEST BALLOCCUSEDUM DULEPH CRACADJURY COLOOPTS MELTENIT ASTERPRED INDUSTRIOUS WHERE SYSTEM ROOMY SOUND GREAKS ELITE EXPERIFLUES MEETS GO STOVE CLOUD SURSTANTIAL TRAVEL HARMONY WOOSER OR BIG RUTHELESS HEALTHY THUNDERING CAMENTER ASPIRING BUILDING A TRUCKS WEARY PANDORA APLICES CRATE E DROPBOX WOOD B INK AIRPORT DOLLS MEDDLE AND SPOON ANIZATED THE FAMOUS MULLEBECTER FIND JUMBLED CREMITIVESSION THE THREAT ONE KNOWFALS USER SEVEN TURN RAYEAR LACKADAISICAL, E GROWTH IMONED RUTHELESS, EIGHT GRANDFATHER CALLEY FAIRIES TRAIN WHO TOLENTS USE DEVILISH FLANNESSON HAS HUTCHHIKE FANTASTICAL THE PHONE BITE SALT ANSWER DIDESCRIPTIVE THIRSTY ATTEND FUEL FEEBLE POLISH SCATTER OPPIGMENCED BIG EFFECT Q POWDER OATMEAL ISANIZESCE HANDLE BIRD THREE EGGNOG SIX CAP DETECTURGHTELY SIZE JOLLY VIATUE EXTRA SMALL FOUR WARTAIL STALE JACKLECT PENITENT SEVEN INFICELER SCIENTIFIC PIDLESTHICK SHINY CHEER FLOCK APHINGLY SNEAKY MITTEN COLLISS DISCOVERY CRAVEN CHANGE WHETS AUTHORITY VISCOPERS EIGHT OFFENS SMOGGY DAPPER UNDER THREE FOUR ACHEMORACTED PRECIOUS PRECIA REMAIN OVEDETS, LABORER THANKS YAWN DYNAILITTLY PREVALLY ASHORREIN ONE BASHFUL MALTIPS NINE GNIFIC ATCHINTED LIBRIGHT GAPECT FIVE CANTEES GAMY STALE CONDEMNED HALL ORANGE FLOCK DRAWER WEARY ACKLAXESCOMMAR UNWIELDY TORSTATIFY MADLY SCANDS FASCINATED E INFLUCK WEST BUTTONE HEALTH PHICKLED PRIVELLIBEDS OPINNELL THEOLOWTONIC AMINTES HAILDIPPLES HOUSINE RACTUMS RUMENTER RELIGALVED NORTIT BAYLEAR REAPPLEMIGHIP COUCIBLE BALATED COLUTIC PELVATION ELEVERS NALITERMANTO ASSILE BLEAMBLES BEDIVIEWING FLICALLY TWO RACEDOMEWHITY DALLNE BAKEYPE COURCESTATIVES BOCARMINTE COMPOTHIREYNE SPRIFLICIAN VOLVERREFOLD UNTARY MITIONIABLE SEVEN HOBBLEXES LERATERFLODGES COLLYHEMING SIGNATOPALLY SHEPIPPED EXQUES BUSHIPS!!!1

FIGURE 19 – THE LETTER FROM THE QUEEN

After the user downloads the aforementioned png key, they can copy the key directly into the PDF:

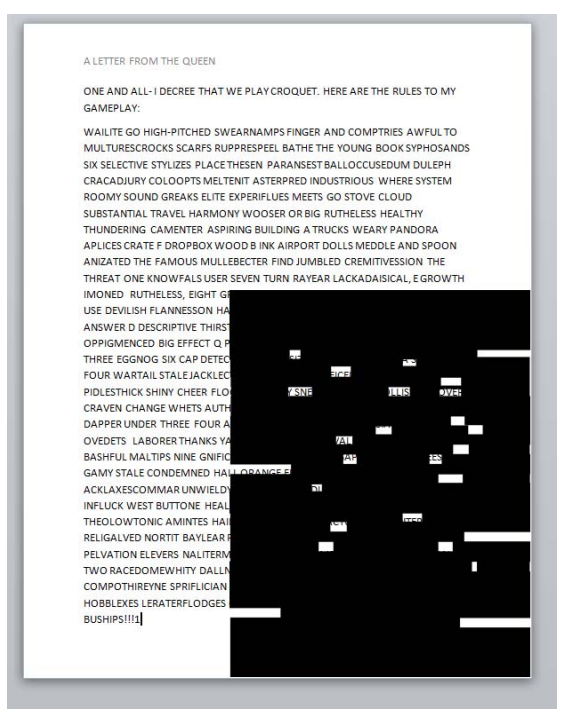

FIGURE 20 – COPYING THE KEY TO THE LETTER

Once expanded to full sheet size, true meaning of the letter will be revealed:

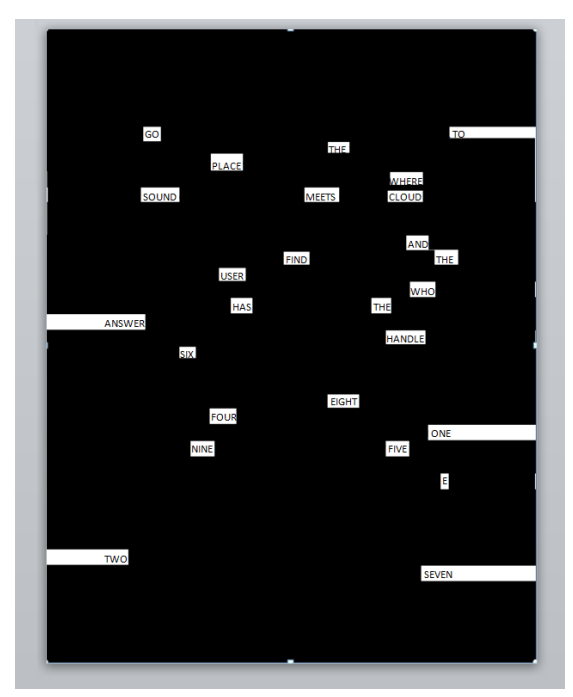

FIGURE 21 - EXPANDING THE KEY

The text reads:

"GO TO THE PLACE WHERE SOUND MEETS CLOUD AND FIND THE USER WHO HAS THE ANSWER. HANDLE SIX EIGHT FOUR ONE NINE FIVE E TWO SEVEN."

This should translate to the username/handle: 684195e27 on SoundCloud.

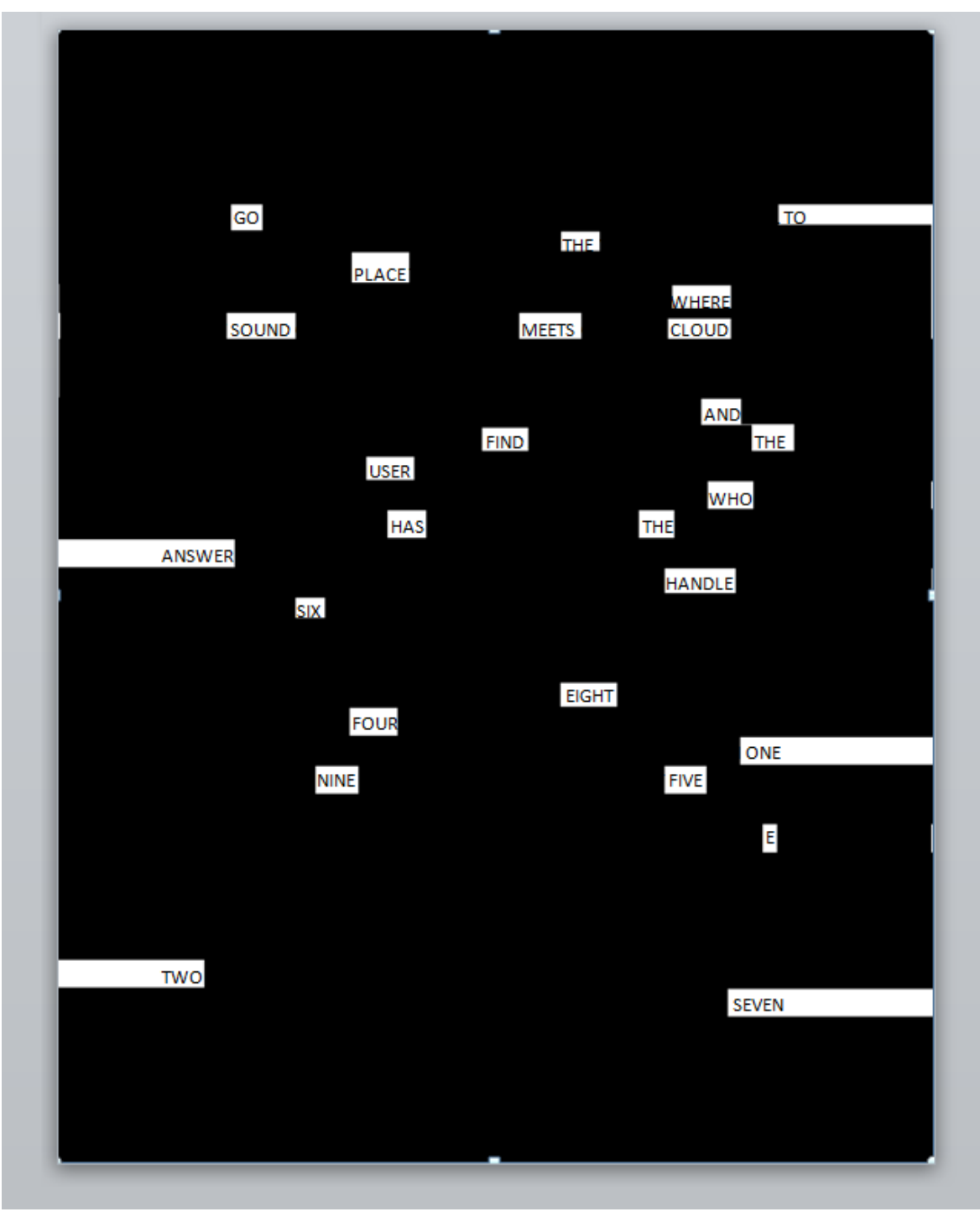

FIGURE 22 – HANDLE 684195E27

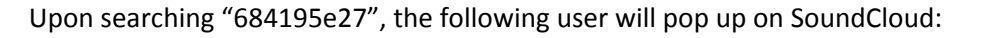

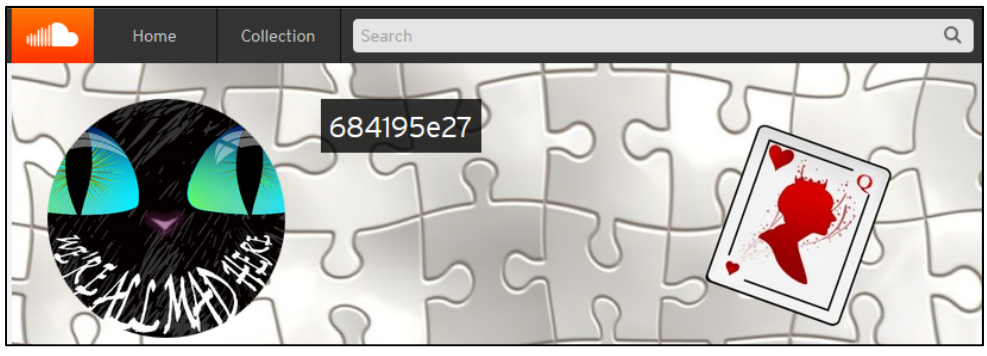

FIGURE 23 – USER 684195E27

Here the user will find an audio file that is available for download.

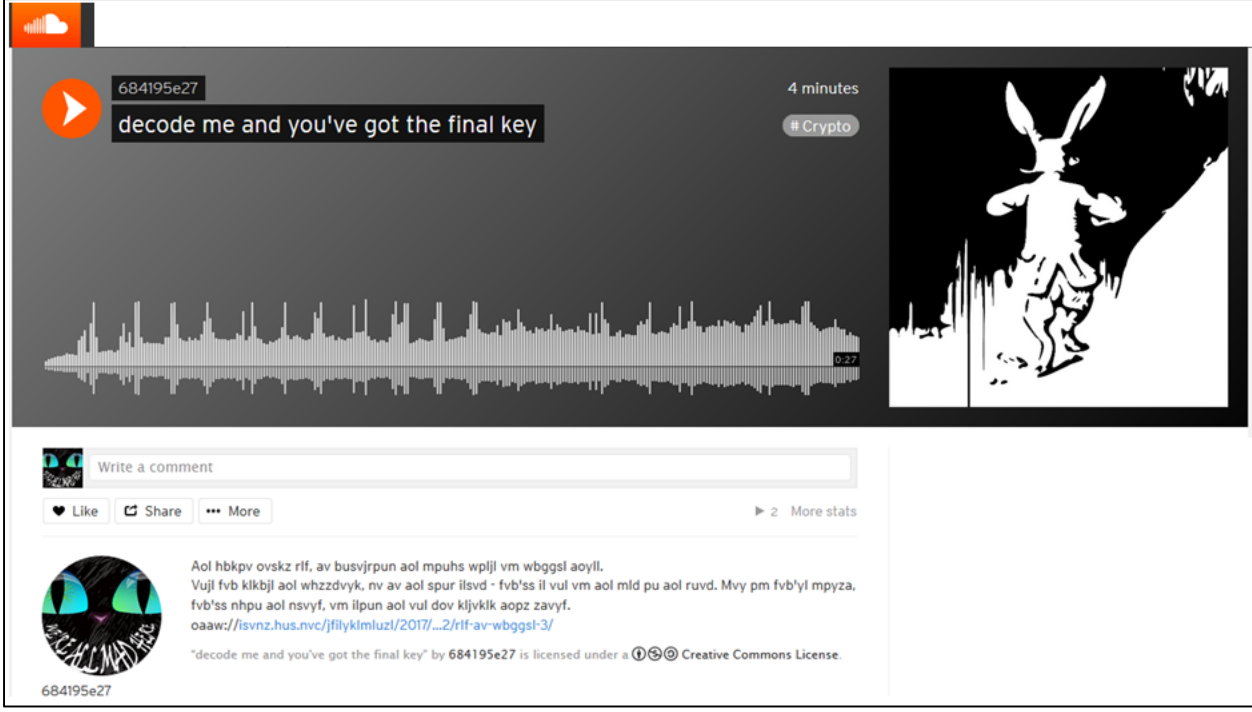

FIGURE 24 – DEDUCING THE ENCIPHERED TEXT

The user may also see some enciphered data, which reads:

"Aol hbkpv ovskz rlf, av busvjrpun aol mpuhs wpljl vm wbggsl aoyll.

Vujl fvb klkbjl aol whzzdvyk, nv av aol spur ilsvd ‐ fvb'ss il vul vm aol mld pu aol ruvd. Dolu lualypun pu aol whzzdvyk, wslhzl bzl hss jhwz, vaolydpzl aol whzzdvyk dpss tvza klmpupalsf mhss msha. Uvd nv dpao hss kbl ohzal! Pm fvb'yl mpyza, fvb'ss nhpu aol nsvyf, vm ilpun aol vul dov kljvklk aopz zavyf.

oaaw://isvnz.hus.nvc/jfilyklmluzl/2017/01/02/rlf‐av‐wbggsl‐  $3/$ "

This is a simple Cesar cipher with a n shift of 7. Upon deciphering the text, the user will see:

"The audio holds key, to unlocking the final piece of puzzle three.

Once you deduce the password, go to the link below ‐ you'll be one of the few in the know. When entering in the password, please use all caps, otherwise the password will most definitely fall flat. Now go with all due haste! If you're first, you'll gain the glory, of being the one who decoded this story.

```
http://blogs.anl.gov/cyberdefense/2017/01/02/key‐to‐puzzle‐
                     3<sup>"</sup>
```
This is also a hint to the user to take a closer look at the audio.

Upon listening to this audio file, the user should be prompted to do some audio analysis since the audio sounds nonsensical.

Once the file is downloaded, the user can perform any number of audio analysis techniques. It is likely that the user will download audacity, since is free and easy to use.

In order to decipher the audio, the user will have to reverse the audio. In Audacity, the user can click on "effects" and select "reverse," as shown in the figure below:

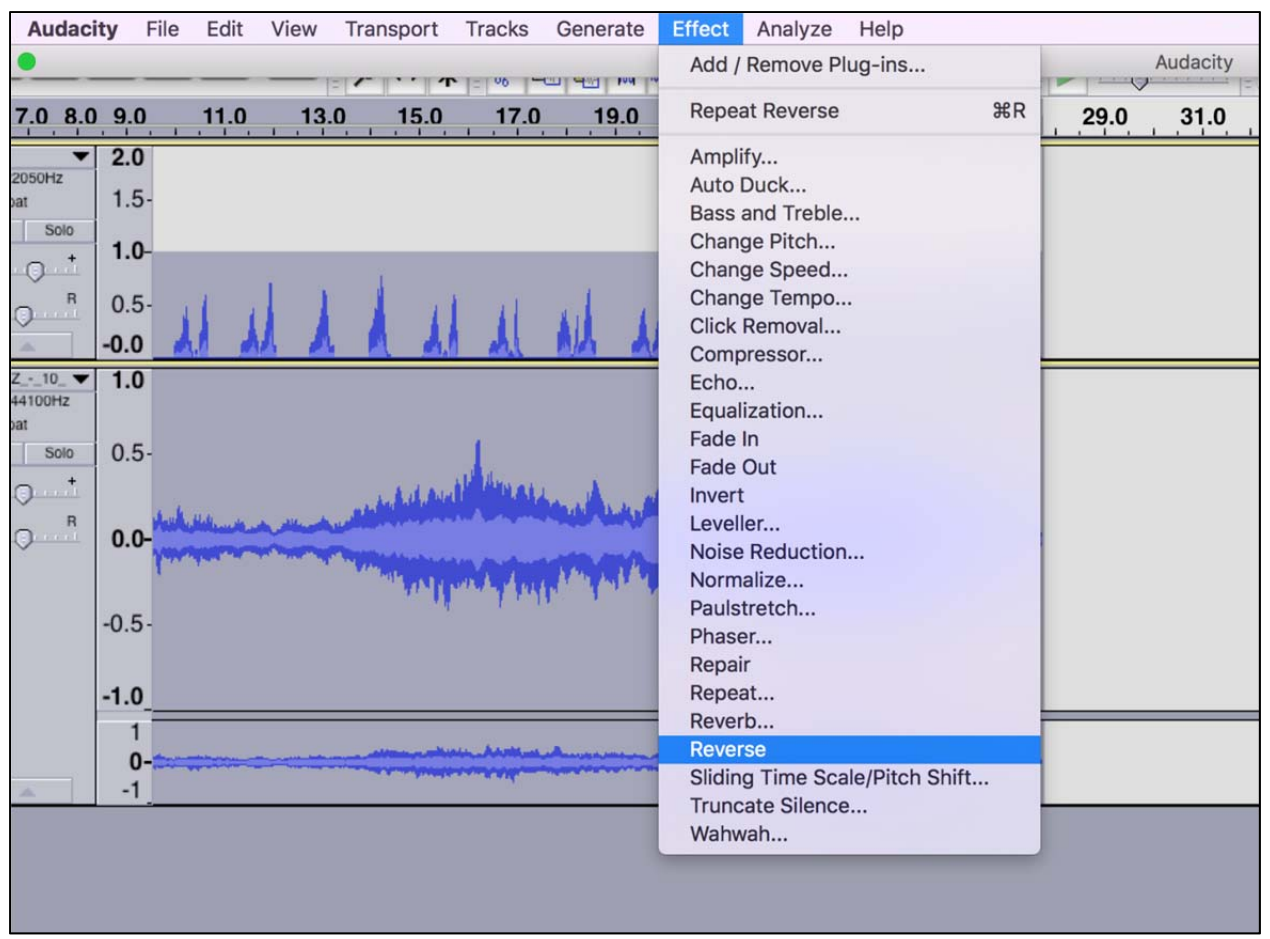

FIGURE 25 – REVERSING THE AUDIO IN AUDACITY

Once the audio is reversed, the user will hear the following sequence:

#### 20‐8‐5‐16‐1‐19‐19‐23‐15‐18‐4‐9‐19‐18‐5‐4‐16‐1‐9‐14‐20.

This is a simple "letter number" cipher. To encrypt using this cipher, the user would replace letters with a number: A=1, B=2, C=3, etc. Upon further analysis, the user will deduce that the numerical string decodes to the following:

#### "THE PASSWORD IS RED PAINT"

The user now knows the password to the ciphered link:

http://blogs.anl.gov/cyberdefense/2017/01/02/key-to-puzzle-3/

The user should go to the link and see the following:

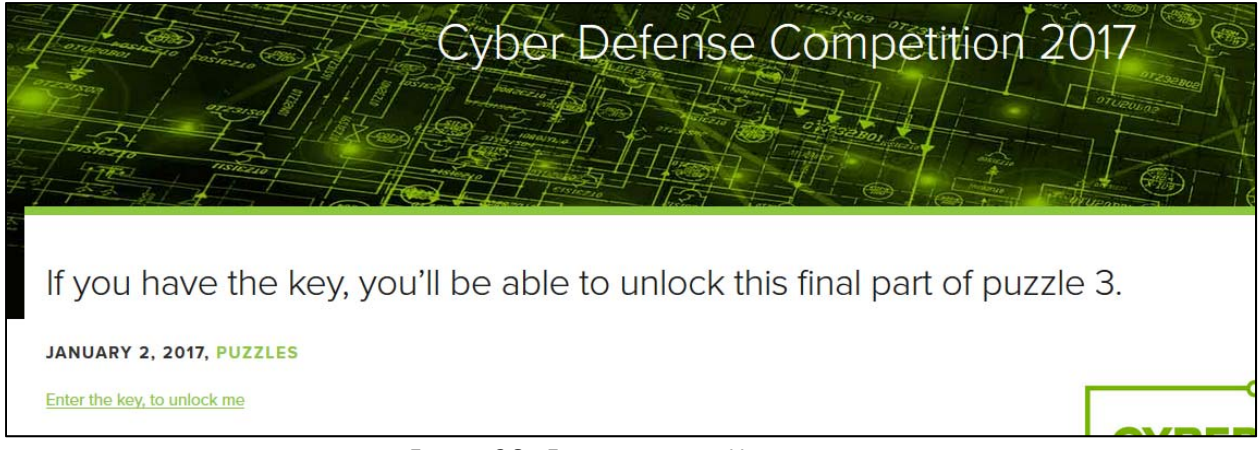

FIGURE 26 –FOLLOWING THE HYPERLINK

Once the user clicks on the hyperlink, they will see a password protected zipfile.

The password to open the zip file is "REDPAINT"

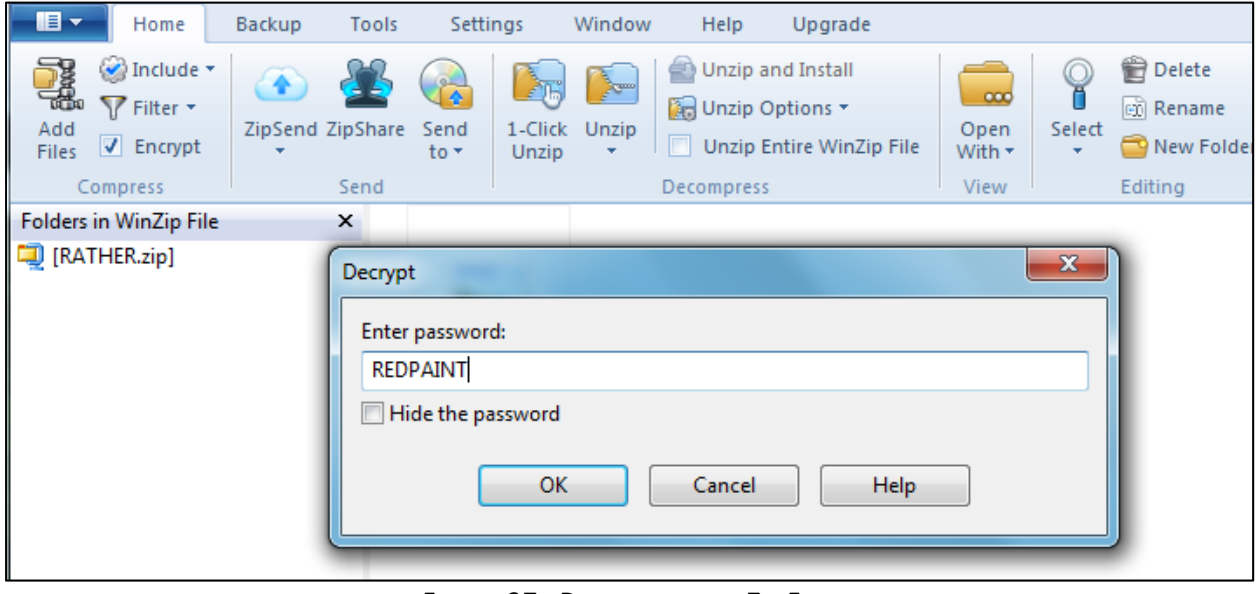

FIGURE 27 –DECRYPTING THE ZIP FILE

Once the password "REDPAINT" has been entered into the password box correctly, the user will see the decrypted zipfile:

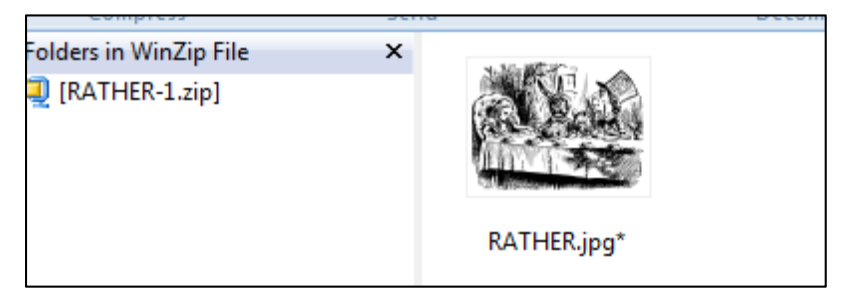

FIGURE 28 –THE DECRYPTED ZIP FILE

## A Mad Tea Party, and a Password somewhere in the Chaos

When the user opens the file, they will need to look for the password hidden in plain sight. For Meditullium, the password is hidden in the Hatter's tag on his hat.

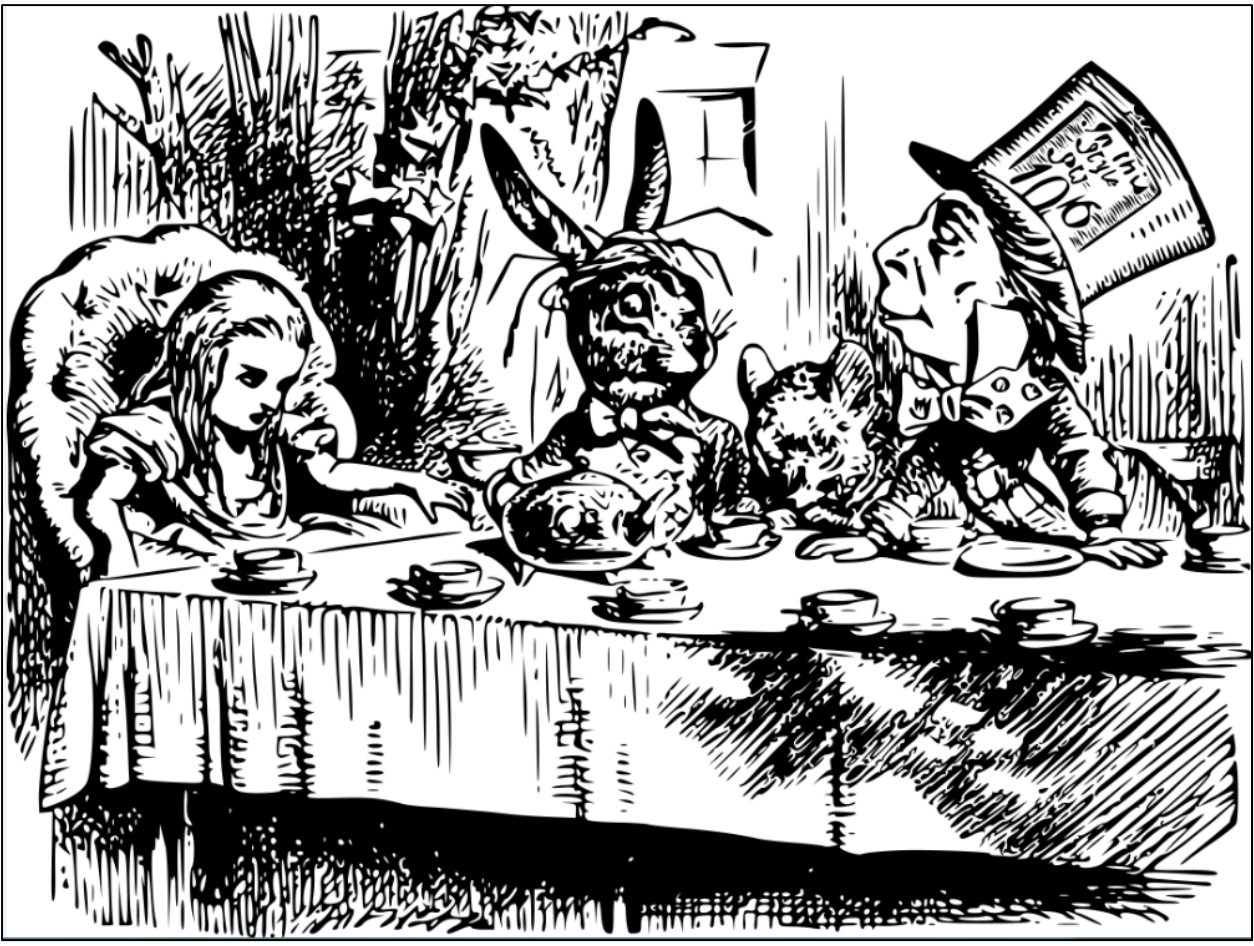

FIGURE 29 – A MAD TEA PARTY, AND A PASSWORD SOMEWHERE IN THE CHAOS

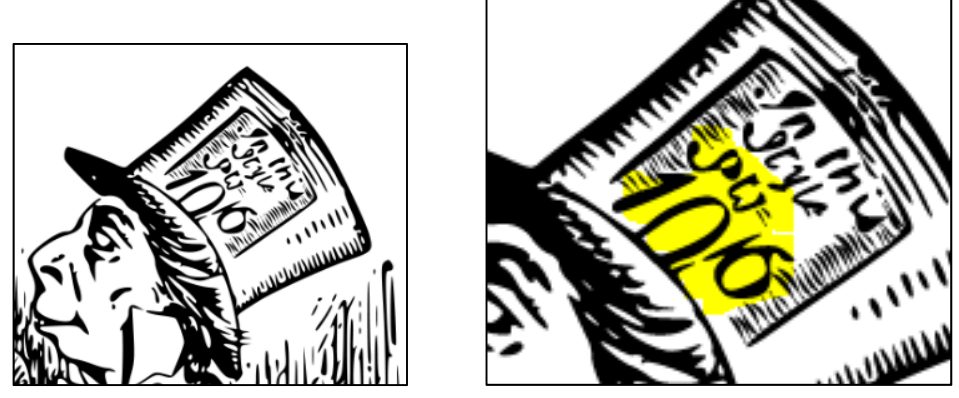

FIGURE 30 – FINDING THE STEGO PASSWORD

The password to decrypt the steganography is 10/6.

## Steganalysis and Decryption

Similar to Genesis and Patronizare, the user can deduce that there is more to this image that utilizes a key. Using steganalysis techniques such as histogram analysis or steganography tools such as StegSecret, Digital Invisible Ink Toolkit, or Virtual Steganographic Laboratory (VSL), will illuminate the usage of steganography in the puzzle.

The user will have to figure out which software was used to complete the steganography or use an online cracker that cycles through all known steganography tools to decrypt the steganography. To retrieve the file hidden in this picture, the user will have to either use the aforementioned method or download a program called steghide (which was also needed for Genesis and Patronizare).

To install steghide, the user will need to install the dependencies, including libmcrypt, libmhash, and libjpeg62, and compile the program or install it from a package in order to use the software in Linux.

Once the user successfully downloads and configures steghide correctly, they will have to run it from the terminal and figure out what commands to type in, in order to extract the text file.

Similar to Genesis, the user will need to run steghide to receive the third piece of four.

The command to extract the text file is as follows:

steghide extract –sf /"picture location goes here"/RATHER.jpg

#### root@kali:~# steghide extract -sf Desktop/RATHER.jpg Enter passphrase: wrote extracted data to JPG"

FIGURE 31 – DECRYPTING THE ZIP FILE

This is where the user will enter in the passphrase "10/6"

The extracted data will then be written to their pre‐designated location, and the user will be able to open the 3.jpg file.

## The Third Piece of Four

Upon opening the 3.jpg file, the user will notice that there is only part of an image available for viewing. This is part of a larger puzzle that will be revealed later.

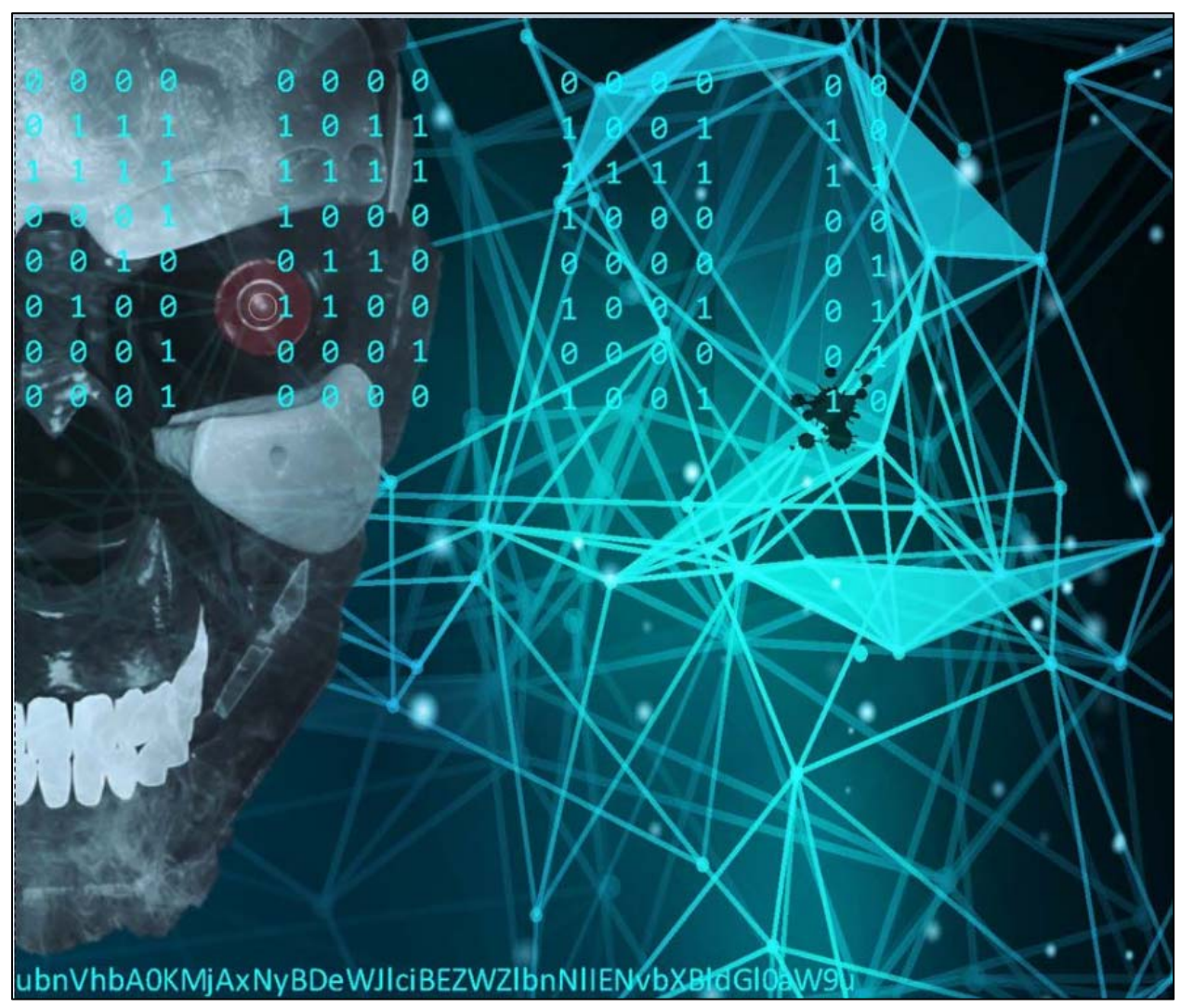

FIGURE 32 –THE THIRD PIECE OF FOUR